**[ТД](https://www.eskomp.ru/brendy/aktakom/) «ЭСКО»**

## Артикул: 44312600

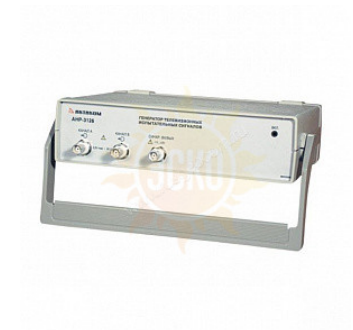

#### **Архидина профессия!** е[нератор](tel:+74952588083)ателей изизовольных испытательных комиссив и и проделатов Точные измерения – наша профессия! ТЕЛЕФОН <sup>В</sup> МОСКВЕ **УЛ. ГИЛЯРОВСКОГО, ДОМ 51 PAGOTAEM B BYДHИ С 9 ДО 18**<br>**ZAKAC@ESKOM@EN**

**Ко кан Ин Амплитуда**

**Уровень гашения**

**си** 

**Количество формируемых испытательных**

**Описание Aktakom АНР-3126 USB**

АНР-3126 имеет понятный и удобный интерфейс, который может настраиваться пользователем. Например, пользователь может выбрать внешний вид и цветовое оформление панелей прибора, язык панелей (русский

или английский), озвучивание событий, а также многое другое. К услугам пользователя — всплывающие подсказки, «прилипающие» панели (прилипшие панели располагаются вплотную друг к другу и перемещаются

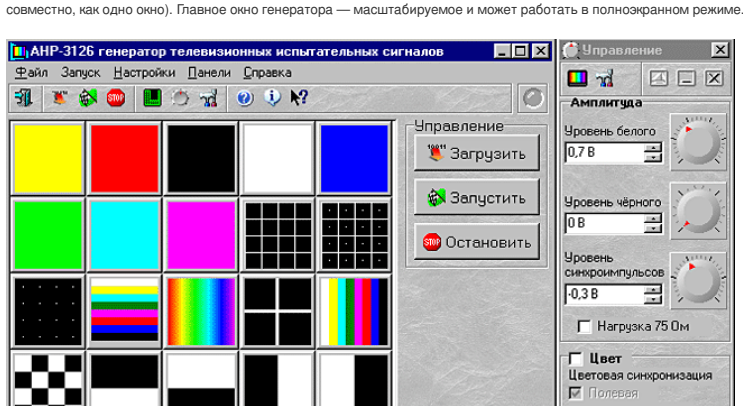

Все настройки прибора можно сохранить в специальном конфигурационном файле, который при необходимости можно загрузить при следующем сеансе работы.

■ Строчная

Смена фазы цветности  $\odot$  B третьей строке О По три строки

## Общие принципы работы генератора.

Генератор испытательных телевизионных сигналов AHP-3126 выполнен на базе 12 битового ЦАП с частотой тактирования 80МГц. Для каждого сигнала программа формирует буфера данных, который по команде пользователя пересылается в память прибора. В программе хранится математическое описание каждой строки испытательного сигнала. В него как параметры входят амплитуды синхронизирующего импульса, уровни чёрного и белого. Уровень строчных гасящих импульсов всегда равен 0В. Пользователю предоставляется возможность задавать значения этих параметров в Вольтах, используя регуляторы на панели Управления. Кроме того, можно полностью исключить из сигнала цветовую поднесущую, включать и выключать строчную и полевую цветовую синхронизацию, изменять её параметры. Влияние уровней чёрного, белого и синхроимпульсов на сигнал иллюстрируют следующие графики.

# Влияние уровня белого на сигнал:

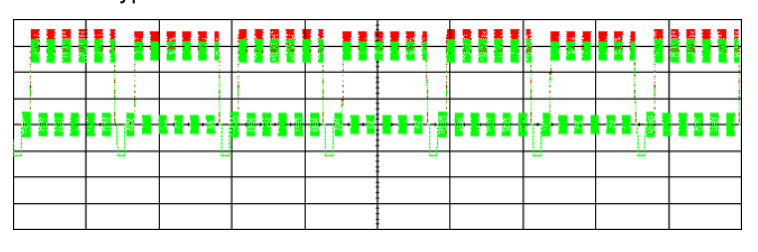

-<br>Уровень белого 0,7 В

---<br>Уровень белого 0,8 В

Влияние уровня черного на сигнал:

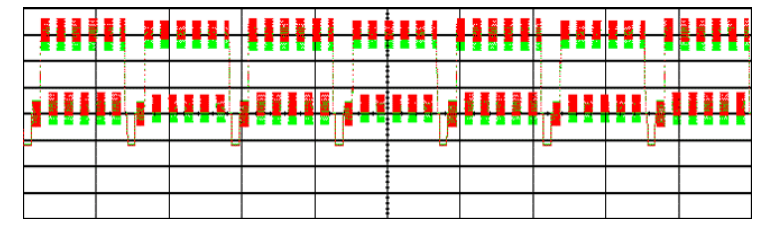

### Влияние уровня синхроимпульсов на сигнал:

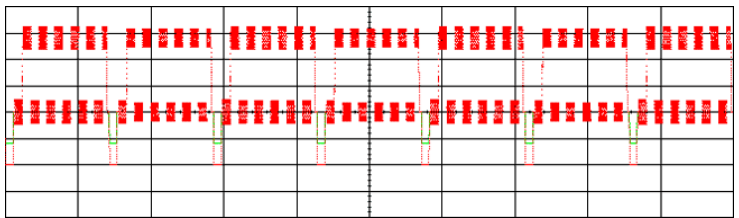

------------------ Уровень синхроимпульсов -0,3 В

.<br>Уровень синхроимпульсов -0,3 В

Установленные таким образом амплитуды выдерживаются на нагрузке сопротивлением 1 МОм. Однако в связи с тем, что стандартное входное сопротивление низкочастотного видеовхода телевизора составляет 75 Ом, программа может удерживать заданную амплитуду и на 75-омной нагрузке (Амплитуда на 1 МОм в этом случае возрастает вдвое) Указать сопротивление нагрузки можно с помощью соответствующего флажка на панели управления. Генерация сигналов по обоим аналоговым выходам (каналам) начинается немедленно по команде запуска генерации, поступившей из компьютера. В начале каждой строки вырабатывается импульс внутренней синхронизации, который выдается на выход синхронизации прибора. Импульс имеет прямоугольную форму, с амплитудой соответствующей уровню ТТЛ на нагрузке 1 кОм и длительностью не менее 25 нс. Началом строки считается передний фронт строчного синхронизирующего импульса. Во время работы генератора на втором аналоговом выходе вырабатываются синхронизирующие импульсы строк и полей, а также уравнивающие импульсы (синхросмесь). Эти импульсы, как и импульс с выхода синхронизации могут быть использованы для синхронизации внешних устройств.

#### Описание испытательных сигналов.

**Генератор телевизионных испытательных сигналов AHP-3126 формирует 25 испытательных сигналов в стандарте SECAM:**

- 1) Жёлтое цветовое поле.
- 2) Красное цветовое поле.
- 3) Белое цветовое поле.
- 4) Чёрное цветовое поле.
- 5) Синее цветовое поле.
- 6) Зелёное цветовое поле.
- 7) Голубое цветовое поле.

8) Пурпурное цветовое поле.

Сигналы чистых цветовых полей белого, черного, красного, зеленого и синего цветов предназначены для проверки и настройки чистоты цвета для каждого из цветов, а также уровня гашения. Воспроизведение полей вспомогательных цветов позволяет проверить правильность работы частотных дискриминаторов и схемы матрицирования.

9) Белая сетка на чёрном фоне.

10) Белая сетка с точками в центре.

11) Белые точки на чёрном фоне без сетки.

Сигнал черно-белого сетчатого поля, предназначен для регулировки линейности изображения, как по вертикали, так и по горизонтали, а также для субъективной оценки фокусировки луча и геометрических иска изображения. При настройке добиваются одинаковых размеров ячеек сетки по горизонтали и вертикали по краям изображения. По этому же сигналу можно проверить и при необходимости устранить подушкообразные и бочкообразные искажения изображения. При регулировке динамического сведения лучей по этому сигналу добиваются отсутствия цветных окантовок на линиях сетки по краям изображения. Сигнал сетчатого поля с точками в центре и сигнал точек без сетки предназначены для регулировки фокусировки изображения по всему полю.

12) Центральный белый крест на чёрном фоне.

Сигнал центрального белого креста на черном фоне предназначен для центровки изображения относительно геометрических параметров экрана телевизора. С помощью этого сигнала изображение пересечения вертикальной и горизонтальной линий креста при настройке устанавливается в геометрическом центре экрана. Этот же сигнал используется для контроля и настройки статического сведения лучей. Правильно настроенное сведение не дает цветных окантовок на белых линиях креста.

13) Горизонтальные чёрно-белые полу поля (верхнее чёрное, нижнее белое).

14) Горизонтальные чёрно-белые полу поля (нижнее чёрное, верхнее белое).

15) Вертикальные чёрно-белые полу поля (правое чёрное, левое белое).

16) Вертикальные чёрно-белые полу поля (левое чёрное, правое белое).

Сигналы горизонтальных и вертикальных полу полей позволяют проверить центровку изображения по обеим осям и взаимное влияние каналов яркости и цветности. На этих сигналах проверяется также качество переходных процессов по строкам и кадрам, т. н. тянущиеся продолжения и многоконтурность.

17) Чёрно-белое шахматное поле.

Сигнал черно-белого шахматного поля предназначен для оценки геометрических искажений изображения, его центровки, наличия тянущихся искажений на границах черного и белого квадратов, а также для предварительной проверки баланса белого, качества настройки частотных детекторов и цветовой синхронизации по отсутствию цветовых оттенков на черных и белых квадратах. При наличии розовой окраски белых квадратов нарушена настройка частотного дискриминатора цветоразностного R-Y, а при голубой окраске — B-Y.

18) Рамка по контуру видимой части экрана из черных и белых прямоугольников (26 по горизонтали и 20 по вертикали) с белыми линиями по середине и набор вертикальных штрихов, соответствующих 200, 300, 400, 500 штрихам на активной части строки. Чёрно-белая рамка по контуру видимой части экрана из белых и черных прямоугольников с белыми линиями в середине черных прямоугольников необходима для регулировки правильного размера изображения и обычно используется вначале настройки, т.к. размер изображения определяется параметрами строчной развертки, и от этой регулировки зависят результаты большинство остальных регулировок.

Вертикальные штрихи — градации четкости позволяющих оценить полосу пропускания видеотракта телевизора по визуальной различимости каждого набора штрихов. Наборы вертикальных штрихов, соответствуют 200, 300, 400 и 500 штрихам на активной строке. При этом, чем более плотные штрихи различимы на экране, тем шире полоса пропускания видеотракта, тем более мелкие детали видны на изображении. Наличие окраски на этом сигнале при включенной цветности указывает на паразитное прохождение сигнала яркости в канал цветности. При отключении цветности паразитная цветовая окраска данного сигнала исчезает. 19) Цветные горизонтальные полосы в последовательности: белая, жёлтая, голубая, зелёная, пурпурная, красная, синяя и чёрная с верху. Сигнал цветных горизонтальных полос предназначен для контроля и настройки цветопередачи, яркости и контрастности, а также цветового тона и насыщенности по всему полю кадра. Нарушение цветопередачи отдельных цветов указывает на недостаточную ширину линейного участка соответствующего частотного детектора.

20) Цветные вертикальные полосы в последовательности: белая, жёлтая, голубая, зелёная, пурпурная, красная, синяя и чёрная с верху (яркость полос последовательно убывает).

Данный сигнал позволяет проконтролировать правильность передачи основных цветов, качество цветопередачи кинескопа, а также правильность регулировки детекторов цветоразностных сигналов. При нарушении работы схемы матрицирования данный сигнал с разной насыщенностью может иметь искажения последовательности цветов и даже полностью терять цвет при малой насыщенности.

21) Цветные вертикальные полосы в последовательности белая, синяя , жёлтая, голубая, красная, зелёная, пурпурная, чёрная (максимум перепадов по частоте).

Сигнал цветных вертикальных полос с данной последовательностью цветов также позволяет проконтролировать правильность передачи основных цветов, а также качество переходных процессов блока цветности и кинескопа.

22) Цветные вертикальные полосы убывающей яркости (100%, 75%, 50%, 25%) в последовательности: белая, жёлтая, голубая, зелёная, пурпурная, красная, синяя и чёрная с верху.

Данный сигнал предназначен для регулировки баланса белого и для проверки правильности настройке цветовых детекторов. 23) Радуга — плавное изменение цветов от красного к оранжевому, от оранжевого к жёлтому, от жёлтого к зелёному, от зелёного к голубому, от голубого к синему, от синего к фиолетовому слева на право.

24) Радуга 2 — плавное изменение цветов от зелёного к красному слева на право.

Сигналы «радуга» позволяют оценить и настроить при необходимость нули частотных детекторов цветоразностных сигналов, а также их линейность.

25) Набор пурпурно-зелёных, жёлто-синих и красно-голубых штрихов.

Сигнал из набора групп желто-синих, пурпурно-зеленых и красно-голубых штрихов предназначен для оценки и настройки цветовой четкости изображения.

### Запись файловых данных.

В программе предусмотрена возможность сохранять данные, подготовленные для загрузки в генератор, используя универсальный текстовый формат CSV (Comma Separated Values). Это данные, уже прошедшие полную обработку в программе и содержащие значения выборок по первому аналоговому выходу генератора. Запись выбранного фрагмента сигнала производится по команде «Запись данных в файл» из контекстового меню панели просмотра осциллограмм.

Файлы «CSV», могут быть в дальнейшем открыты любым текстовым редактором или процессором электронных таблиц (см раздел Обработка записанных данных внешними табличными процессорами).

Для каждого отсчёта в файл записывается время в микросекундах от начала (передний фронт синхронизирующего импульса первой строки) и амплитуда сигнала в вольтах. Результирующий файл имеет следующий формат:

1-я строка: Время (мкс), Амплитуда (В)

## Обработка файлов данных внешними табличными процессорами.

Пользователь имеет возможность использовать для просмотра или обработки данных, используемых генератором и сохранённых на диск, любую удобную ему программу, способную работать с текстовыми файлами в формате «CSV». Этот формат удобен в первую очередь своей универсальностью — его понимают как текстовые редакторы (например MS Windows Notepad) так и электронные таблицы например MS Excel. Вы можете использовать для работы с этими файлами практически любой текстовый редактор или табличный процессор, ограничения накладываются только на объем загружаемой информации. В этом случае рекомендуется разбивать большой файл ланных на несколько лостаточно мелких порций.

Если в Вашей операционной системе приложение, открывающее файлы «CSV», не определено, Вы можете сделать это самостоятельно с помощью Проводника Windows, меню Вид, команда Свойства папки, вкладка Типы файлов

Замечание: для того, чтобы формат данных корректно передавался между программой прибора и внешними приложениями, в Вашей операционной системе в качестве символа разделителя списка должна использоваться запятая, а в качестве разделителя дробной части чисел - точка (Меню Пуск -> Настройки -> Панель управления -> Язык и стандарты -> Числа).

#### Запись и чтение конфигурации программы.

Для того чтобы пользователю не приходилось при каждом запуске программы заново выставлять настройки системы, реализованы несколько функций сохранения и загрузки конфигурации системы. При каждом .<br>Выходе из программы настройки системы сохраняются в файле default.cfg в рабочем каталоге. При следующем запуске программа читает этот файл и восстанавливает настройки. Кроме автоматического сохранения и загрузки настроек можно использовать команды «Записать» конфигурацию и «Прочитать конфигурацию» меню «Файл». Эти команды позволяют пользователю записывать и читать вручную различные варианты конфигурации системы для стандартных вариантов работы.

## Настройка цветовой схемы.

Для того, чтобы Вы могли читать графическую информацию с рабочих панелей с максимальным удобством, в программе предусмотрена возможность пользовательской настройки цветовой схемы. С помощью панели настроек Вы можете выбрать цвета различных элементов графических индикаторов (фон, линии сетки, кривые сигналов...), наиболее подходящие для Вашего рабочего места. Кроме того существует возможность загрузить произвольный рисунок в качестве фона рабочих панелей программы (см. «Выбор фонового рисунка»). Вы можете создать различные цветовые схемы и выбирать их с помощью функций записи и чтения конфигурации программы

## Многоязыковая поддержка.

В программе предусмотрена возможность выбора одного из предустановленных или пользовательских языков интерфейса. Для этого все текстовые сообщения и надписи пользовательского интерфейса программы вынесены в доступные текстовые файлы.

#### Использование встроенной справочной системы.

Для того чтобы вызвать встроенный файл справки программы, воспользуйтесь командами меню «Справка».

# Характеристики Aktakom AHP-3126 USB

- Количество аналоговых выходов 2.
- Количество цифровых выходов 1.
- Разрешение 12 бит.
- Количество формируемых испытательных сигналов 25.
- Номинальная амплитуда сигнала (на нагрузке 75 Ом.) -0,3 В...+0,7 В.
- Пределы регулировки уровня белого 0,25 В...1,5 В.
- Пределы регулировки уровня чёрного 0 В...1,5 В.
- Уровень гашения 0 В.
- Пределы регулирования амплитуды синхросигналов 0 В...-0,5 В
- Длина памяти 128 К на канал.
- Интерфейс связи с компьютером USB 1.1 и LPT (EPP).
- Габариты товара 260х210х70

# Комплектация Aktakom AHP-3126 USB

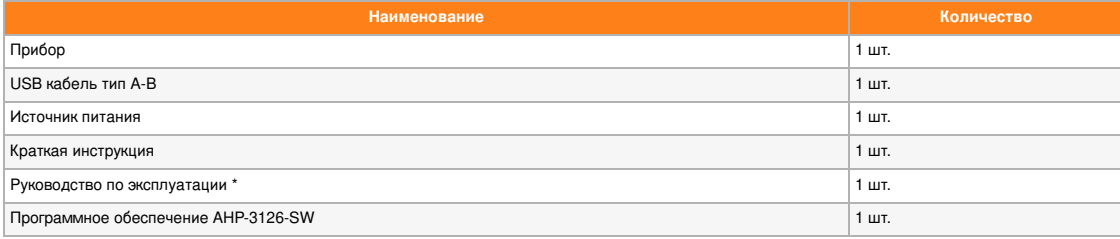

© 2012-2024, ЭСКО Контрольно измерительные приборы и оборудование

TEREMON B MOCKBE +7 (495) 258-80-83